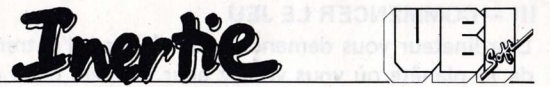

#### <sup>I</sup>- BUT DU JEU

Déjouer les plans de ZORGLUB et mettre au point une arme capable de l'anéantir. Pour cela, il vous faudra partir à la recherche des savants que ZORGLUB a dispersé sur dix planètes de la galaxie. Mais attention : des traitres se sont glissés parmi ces savants et ils peuvent sérieusement endommager votre vaisseau.

## II - MENU PRINCIPAL

Vous avez le choix entre trois options :

- $1 -$ Jeu
- <sup>2</sup> Tableau des scores
- <sup>3</sup> Redéfinition des touches
- l'option 1 permet de commencer à jouer.
- \* l'option 2 permet de voir le tableau des dix meilleurs §cores.
- l'option 3 permet de choisir les quatre touches principales du jeu.

Notez que les quatre touches sont prédéfinies ainsi :

Z gauche X droite SHIFT réacteur **ENTER tir** 

## III - COMMENCER LE JEU

L'ordinateur vous demande tout d'abord d'entrer le code de la planète où vous voulez aller. Le seul code qui vous est connu au début du jeu est "J12C58". Les autres codes vous seront donnés au fur et à mesure que vous progresserez dans le jeu.

# IV - FONCTIONNEMENT

1) Commandes (on peut également utiliser un joystick)

- Clavier :
	- Rotation gauche du vaisseau Cosmonaute à gauche <sup>Z</sup>
	- Rotation droite du vaisseau Commande à droite <sup>X</sup>
	- \* Réacteurs SHIFT
	-
	- **Retour du cosmonaute** ENTER (464)/<br>dans le vaisseau **RETURN (6128)** dans le vaisseau
	- Sortie du cosmonaute ESPACE
	- Ordinateur de bord O
	- Fin du guidage S
	- Réactivation du radar R
	- Réapparition après avoir été détruit DEL
	- Déplacement d'urgence FLECHES

Tir ENTER (464)/ RETURN (6128) de CURSEUR

#### 2) Comment sauver les sauants

Sur chaque planète, un ordinateur est à votre disposition, en plus de votre ordinateur de bord.

Les noms des traitres sont stockés sur des disguettes et la première chose à faire est de trouver ces disquettes. ll y a en tout cinq disquettes et chacune d'elles stoke seulement une partie des noms. (Ex. : la disquette N<sup>o</sup>2 stocke la deuxième lettre de tous les noms).

Pour prendre une disquette, il faut tout d'abord trouver une plateforme et se poser avec le vaisseau, puis sortir du vaisseau (touche ESPACE). Dès que vous toucherez la disquette, l'ordinateur de bord affichera la liste des disquettes à la place du radar. (Le radar pourra être réactivé en tapant sur la touche "R").

Puis rentrez dans le vaisseau en vous positionnant exactement au-dessus et en appuyant sur ENTER.

Attention : votre réserve d'oxygène n'est pas illimitée, surveillez l'indicateur.

De la même manière, vous pourrez sortir du vaisseau pour interroger l'ordinateur de la planète ou sauver un savant,

Lors du contact avec un savant, celui-ci vous donne son nom et vous demande si vous voulez bien l'emmener avec vous. Répondez en tapant sur la touche "O" ou la touche "N". Si vous acceptez, il vous suivra jusqu'au vaisseau, d'où il sera téléporté vers la base principale, où est construite l'arme destinée à anéantir ZORGLUB.

Si vous repérez un traitre, vous devez l'éliminer, cela vous rapportera 1000 points ! Mais si vous ramenez un traitre dans votre vaisseau, attention aux dégâts !

#### 3) L'énergie

A chaque fois que vous utilisez les réacteurs ou que vous tirez, votre réserve d'énergie diminue. Vous pouvez récupérer de l'énergie en positionnant votre vaisseau juste au-dessus des réserves d'énergie, marquées d'un  $"E"$ .

# 4) L'Ordinateur de Bord

Vous pouvez l'utiliser en appuyant sur la touche O, <sup>à</sup> condition d'être sur une plateforme. Vous disposez alors de trois options :

a) la touche "G" : vous permet d'être guidé par l'ordinateur vers l'un des quatre points suivants : le cosmonaute, la disquette, l'ordinateur, ou vers l'énergie. Choisissez ces objets avec les touches de 1à4.

A chaque fois que vous changez de salle, l'ordinateur de bord vous indique la direction vers l'objet demandé le plus proche. Mais attention, cela vous coûte 200 points d'énergie. Vous pouvez donc interrompre le guidage en appuyant sur la touche  $"S"$ .

- b) la touche D : vous permet d'obtenir la liste des disquettes déjà en votre possession.
	- c) la touche A vous permet d'abandonner la partie.

Pour quitter l'ordinateur il faut maintenir la touche SHIFT enfoncée et appuyer sur une autre touche quand l'ordinateur indique "FlN DE LISTE".

#### 5) Les Ennemis

Bien entendu, l'affreux ZORGLUB a dispersé des créatures ennemies dans la galaxie. Leur objectif est bien sûr de rendre votre mission difficile.

Certaines créatures sont indestructibles mais peuvent être détournées si on tire souvent sur elles.

## 6) Le Radar

Sur le radar, les différents éléments sont symbolisés par des points de couleur différente :

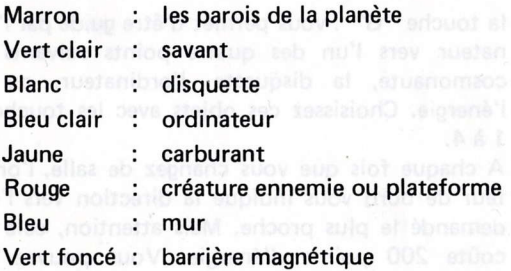

## 7) Le système de codification des planètes

Lorsque vous avez récupéré tous les savants sur une planète, le code de la prochaine planète vous est donné automatiquement. Ainsi vous pouvez continuer à jouer sans avoir à recommencer depuis le début.

Notez que les deux premières planètes sont de dimensions réduites par rapport aux autres planètes.

NOTA BENE

Pour clavier AZERTY : touche W au lieu de Z.

four<br>la version

Il est conseillé de se repérer grâce au compteur. Il faut le mettre à zéro avant de charger le jeu.

Quand vous avez fini de charger une planète, notez le nombre indiqué au compteur. Celui-ci correspond au début de la prochaine planète.

Les trois première planètes sont à la suite du jeu sur la face 1, les sept autres sont sur la face 2.

nisville mai

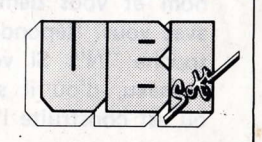